# **BAB III METODOLOGI PENELITIAN**

# **3.1 Metode Pengumpulan Data**

Metode pengumpulan data yang tepat yaitu dengan mempertimbangkan penggunaannya berdasarkan jenis data dan sumbernya. Data objektif dan relevan dengan pokok permasalahan penelitian merupakan indikator keberhasilan suatu penelitian. Adapun metode yang dilakukan dalalam penelitian adalah sebagai berikut

1. Observasi

Mengumpulkan data dengan melakukan pengamatan pada objek penelitian dengan tujuan untuk mendapatkan data-data pendukung yang digunakan dalam pembuatan sistem ini. Penulis melakukan pengamatan langsung terhadap sistem yang digunakan dalam untuk menentukan penerima beasiswa bagi siswa miskin pada SMA Negeri 3 Metro.

2. Wawancara

Dalam pengumpulan data dengan metode wawancara ini, penulis menanyakan langsung mengenai informasi hal-hal yang dibutuhkan untuk melakukan perancangan sistem.

3. Studi Pustaka

Metode penulisan dilakukan untuk memperoleh data dan informasi dengan cara membaca, mengutip, dan membuat catatan yang bersumber pada bahan-bahan pustaka, karangan ilmiah, serta sumber-sumber lain mengenai permasalahan yang berkaitan dengan penelitian ini khususnya dalam perancangan pembuatan system.

#### **3.2 Metode Pengembangan Perangkat Lunak**

Pada tahapan pengembangan perangkat lunak penelitian ini dilakukan berdasarkan metode pengembangan sistem yang dipilih yaitu metode pengembangan sistem *Prototype*, tahap-tahap yang dilakukan dalam pengembangan sistem ini adalah sebagai berikut

#### **3.2.1 Pengumpulan Kebutuhan**

Pada tahap ini, penulis mengumpulkan semua kebutuhan elemen sistem kemudian dialokasikan pada sistem yang ada, dan pada tahap ini berkaitan dengan penentuan kebutuhan pengguna dan perencanaan sistem. Perencanaan yang harus disiapkan adalah melakukan pengumpulan data yang berkenaan dengan menentukan kriteria penerima Beasiswa Bantuan Siswa Miskin dengan cara wawancara kepada narasumber SMA Negeri 3 Metro atau mencari referensi lain dari buku, dan jurnal.

## **3.2.1.1 Sistem Yang Sedang Berjalan**

Pada sistem yang sedang berjalan dalam menentukan penerimaan beasiswa di SMA Negeri 3 Metro saat ini masih dilakukan secara manual atau belum ada system khusus yang digunakan untuk menentukan penerimaan beasiswa. Untuk lebih jelasnya dapat dilihat pada gambar 3.2 dibawah ini

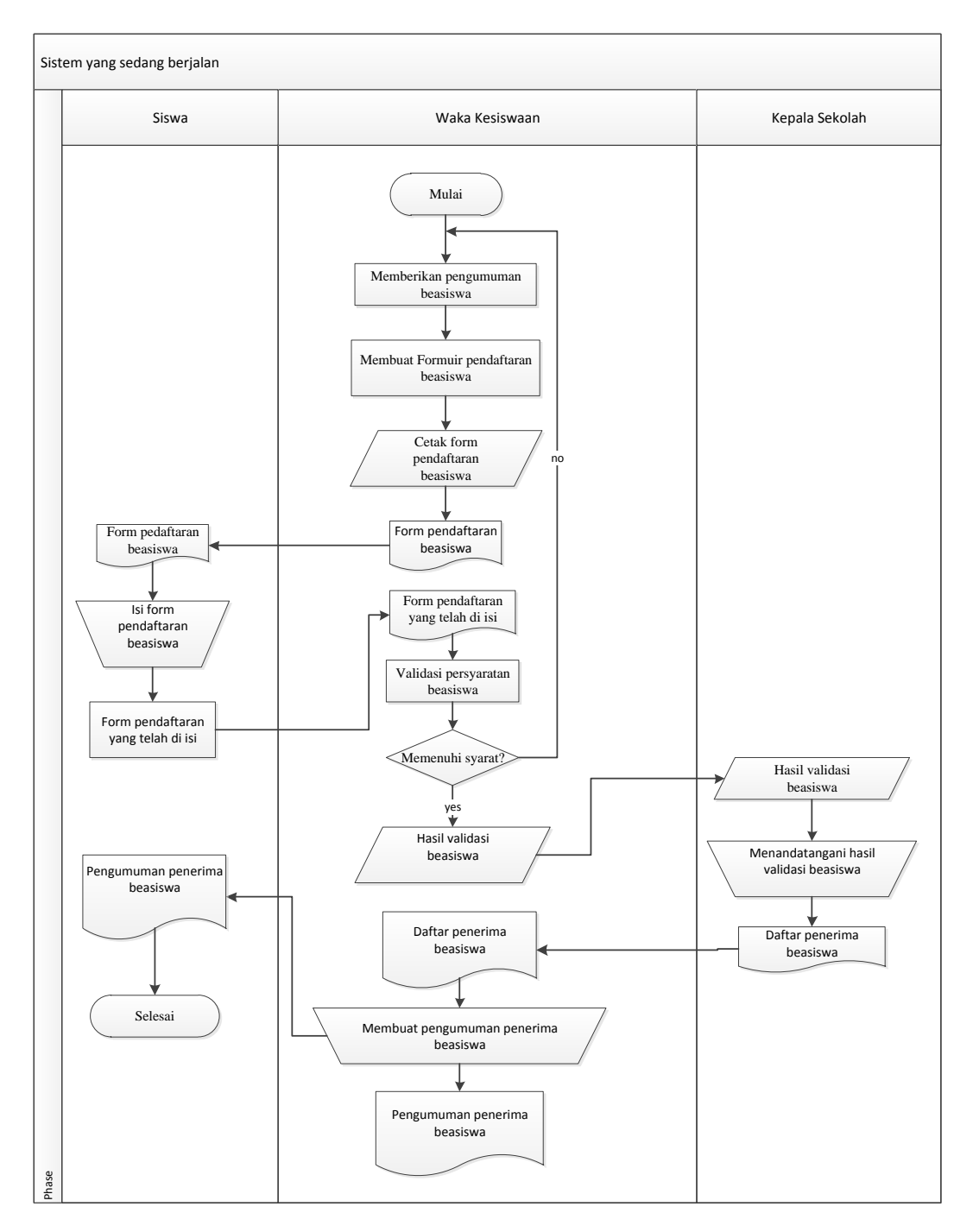

Gambar 3.1 sistem yang sedang berjalan

## **3.2.1.2 Kelemahan sistem yang sedang berjalan**

- 1. Sistem yang sedang berjalan belum objektif dan tidak tepat sasaran.
- 2. Alokasi dana yang diberikan kepada siswa masih belum menyentuh seluruh siswa miskin.

Berdasarkan kelemahan pada system yang sedang berjalan, maka dirancang sebuah system yang baru, dapat dilihat pada gambar 3.3 rancangan dibawah ini :

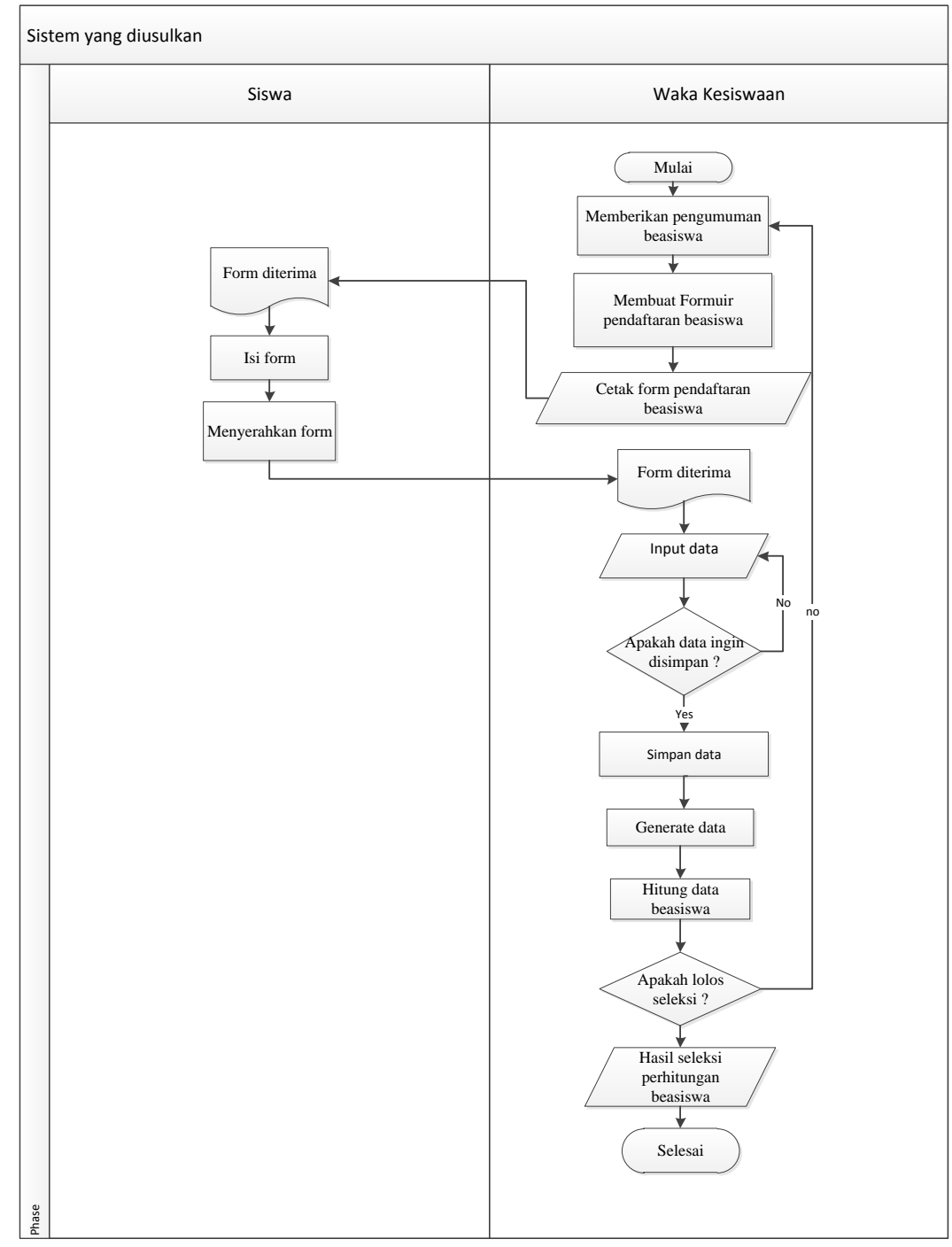

Gambar 3.2 rancangan sistem yang diusulkan

Dengan dibangunnya sistem ini diharapkan dapat memudahkan pihak sekolah dalam mengklasifikasi siswa yang mendapatkan beasiswa kurang mampu dan mempercepat proses seleksi yang selektif dan efisien.

## **3.2.2 Kebutuhan perangkat lunak**

*Software* untuk pembuatan aplikasi ini adalah menggunakan dua perangkat lunak, yang pertama perangkat lunak untuk proses pembuatan aplikasi dan kedua perangkat lunak untuk penerapan system.

- *a.* Perangkat lunak untuk pembuatan sistem *Software* yang digunakan dalam pembuatan system adalah:
	- 1) Sistem operasi yang digunakan adalah *Windows 7 Ultimate 64-bit*.
	- 2) Aplikasi *Notepad++* digunakan untuk membuat Web Programming yang biasa memakai bahasa pemrograman HTML, PHP, Javascript, SQL, CSS.
	- *3)* Aplikasi *Xampp* berperan sebagai server web Apache untuk simulasi pengembangan website.
- *b.* Perangkat lunak untuk penerapan aplikasi *Software* yang digunakan untuk penerapan system ini adalah web browser

#### **3.2.3 Kebutuhan perangkat keras**

Spesifikasi perangkat keras atau hardware yang digunakan untuk merancang sistem adalah :

- 1) Laptop *Acer Aspire E1-471G*
- 2) *Processor Intel Core i3-3217U,* 1.8GHz
- 3) *Memory* RAM 4 GB DDR 3
- 4) *Hardisk* 500 GB
- 5) Ukuran Layar 14 inc

#### **3.2.4** *Analysis*

Berdasarkan kelemahan pada system yang sedasedang berjalan, maka dirancang sebuah sistem yang baru agar lebih efisien dengan mengadopsi metode *k-means* yaitu salah satu algoritma *clustering* tujuan algoritma ini membagi data menjadi beberapa kelompok sehingga data yang besar menjadi himpunan-himpunan yang kecil.

#### **3.2.4.1 Data yang digunakan**

Analisa kebutuhan data atau pengelompokan data dilakukan untuk menentukan data atau atribut-atribut yang digunakan untuk menentukan menentukan keputusan. Adapun atribut / kriteria yang akan digunakan sebagai berikut:

#### a. Nilai Rata-Rata Rapor

Rapor adalah suatu cara pengukuran [kinerja](https://id.wikipedia.org/wiki/Kinerja) [siswa.](https://id.wikipedia.org/wiki/Siswa) Umumnya laporan ini diberikan oleh [sekolah](https://id.wikipedia.org/wiki/Sekolah) kepada siswa atau [orang](https://id.wikipedia.org/wiki/Orang_tua)  [tua](https://id.wikipedia.org/wiki/Orang_tua) siswa dua kali hingga empat kali dalam setahun. Nilai rata – rata rapor sangat berpengaruh terhadap pestasisi siswa di bidang akademik, nilai siswa yang diambil dalam proses seleksi beasiswa adalah nilai rata-rata semester terakhir dengan nilai minimal 75.

b. Penghasilan Orang tua

Pendapatan sebuah keluarga sangat berpengaruh terhadap kelancaran proses belajar siswa,Keluarga bertanggung jawab menyediakan dana untuk kebutuhan pendidikan . Keluarga (orang tua) yang mempunyai pendapatan tinggi tidak akan banyak mengalami kesulitan dalam memenuhi kebutuhan sekolah anak, berbeda dengan orang tua yang pendapatannya rendah, maka ini akan menjadi penghambat bagi anak dalam pembelajaran,penghasilan orang tua dapat di klasifikasikan sebagai berikut :

Penghasilan (/bulan) Kategori > Rp 3.500.000 • Rp  $2.500.000 - Rp 3.500.000$ • Rp  $1.000.000 - Rp 2.500.000$ • Rp  $500.000 - Rp 1.000.000$ • Tinggi Sedang Rendah Sangat rendah

Tabel 3.1 Klasifikasi penghasilan orang tua

### c. Tanggungan Orang tua

Tanggungan orangtua sangat berpengaruh dalam memenuhi kebutuhan siswa, karna semakin banyak tanggungan orang tua maka semakin berat beban orang tua dalam memenuhi kebutuhan sarana untuk pembelajaran siswa.

d. Jarak Rumak ke Sekolah

Jarak tempuh siswa dari rumah ke sekolah dapat mempengaruhi kondisi siswa, hal tersebut dikarenakan semakin jauh jarak yang ditempuh siswa dari tempat tinggal ke sekolah maka semakin banyak waktu dan biaya yang dikeluarkan.

# **3.2.4.2 Perhitungan Algoritma** *K-Means*

Dalam teknik ini kita ingin mengelompokkan objek kedalam k atau kelompok klaster. Untuk melakukan klaster ini nilai k harus ditentukan terlebih dahulu.

- a. Pilih jumlah klaster k.
- b. Inisialisasi k pusat klaster ini bisa dilakukan dengan berbagai cara yang paling sering dilakukan adalah dengan cara random. Pusatpusat klaster diberi nilai awal dengan angka-angka random.
- c. Tempatkan setiap data atau objek ke klaster terdekat kedekatan dua objek ditentukan berdasarkan jarak kedua objek tersebut. Demikian juga kedekatan suatu data ke klaster tertentu ditentukan jarak antara data dengan pusat klaster. Dalam tahap ini perlu dihitung jarak tiap data ke tiap pusat klaster. Jarak paling dekat antara satu data dengan satu klaster tertentu akan menentukan suatu data masuk dalam klaster mana.

d. Hitung kembali jarak pusat klaster dengan keanggotaan klaster yang sekarang pusat klaster adalah rata-rata dari semua data atau objek dalam klaster tertentu. Jika dikehendaki bisa juga memakai median dari klaster tersebut. Jadi rata-rata (mean) bukan satusatunya ukuran yang bisa dipakai.

e. Tugaskan lagi setiap objek dengan memakai pusat klaster yang baru. Jika pusat klaster sudah tidak berubah lagi,maka proses pengklasteran selesai. Atau kembali lagi ke langkah yang ketiga sampai pusat klaster tidak berubah lagi.

Dari banyak data diambil 8 data sebagai contoh untuk penerapan algoritma k-means dalam proses seleksi penerimaan beasiswa. Percobaan dilakukan dengan menggunakan aturan-aturan sebagai berikut:

Jumlah *Cluster* : 3 Jumlah data : 8 Jumlah atribut : 4

Tabel 3.2 merupakan data yang digunakan untuk melakukan percobaan perhitungan manual.

Tabel 3.2 Tabel data siswa

| NO.            | <b>NAMA</b>         | <b>NR</b> | <b>PO</b> | ТΟ | JRS(km) |
|----------------|---------------------|-----------|-----------|----|---------|
|                | Afandi Sukoco       |           |           |    |         |
| $\overline{2}$ | <b>Afif Sutanto</b> |           |           |    |         |
| 3              | Agus apriantoro     |           |           |    |         |
|                | Aji Fadillah        |           |           |    |         |
| 5              | Akbar Rozi          |           |           |    |         |
|                | Al Arham            |           |           |    |         |
|                | Aldo Bagus Pratama  |           |           |    |         |
| 8              | Amieria Citra Gita  |           |           |    |         |

Keterangan :

NR : Nilai rata-rata.

PO : Penghasilan orang tua.

TO : Tanggungan orang tua.

JRS : Jarak rumah ke sekolah (KM)

Untuk penentuan pusat awal *Cluster* dapat dilihat pada tabel 3.3 sebagai berikut :

Tabel 3.3 Penentuan *Cluster* awal iterasi ke-1

| Data Ke 6 | cluster 1 |   | ັ |  |
|-----------|-----------|---|---|--|
| Data Ke 5 | cluster 2 | ت |   |  |
| Data Ke 2 | cluster 3 |   |   |  |

Untuk menghitung jarak antara data dengan pusat *Cluster* digunakan Euclidean distance, kemudian didapatkan jarak sebagai berikut:

$$
d(x, y) = |x - y| = \sqrt{\sum_{i=1}^{n} (x_i - y_i)^2}
$$

x = pusat *Cluster*

y= data

sebagai contoh perhitungan jarak dari data 1 iterasi ke-1 terhadap pusat *Cluster* :

$$
C1 = \sqrt{(7-8)^2 + (1-2)^2 + (2-3)^2 + (2-2)^2} = 1.4
$$
  
\n
$$
C2 = \sqrt{(7-9)^2 + (1-3)^2 + (2-2)^2 + (2-2)^2} = 2.8
$$
  
\n
$$
C3 = \sqrt{(7-7)^2 + (1-1)^2 + (2-1)^2 + (2-1)^2} = 1.4
$$

Dan seterusnya dilanjutkan untuk data ke 2,3,…n. Kemudian akan didapatkan jarak. Dapat dilihat pada tabel 3.4 :

| <b>NO</b> | <b>NAMA</b>        | <b>NR</b> | <b>PO</b>      | ΤО             | <b>JRS</b> | C <sub>1</sub> | C <sub>2</sub> | C <sub>3</sub> | <b>Jpendek</b> |
|-----------|--------------------|-----------|----------------|----------------|------------|----------------|----------------|----------------|----------------|
|           | Afandi Sukoco      | 7         | 1              | 2              |            | 1.4142         | 2.8284         | 1.4142         | 1.4142         |
| 2         | Afif Sutanto       |           | 1              | 1              |            | 2.6458         | 3.1623         | 0.0000         | 0.0000         |
| 3         | Agus apriantoro    | 6         | 3              | $\overline{2}$ | 2          | 2.4495         | 3.0000         | 2.6458         | 2.4495         |
| 4         | Aji Fadillah       | 7         | $\overline{2}$ | 4              | 3          | 1.7321         | 3.1623         | 3.7417         | 1.7321         |
| 5         | Akbar Rozi         | 9         | 3              | $\overline{2}$ |            | 1.7321         | 0.0000         | 3.1623         | 0.0000         |
| 6         | Al Arham           | 8         | 2              | 3              |            | 0.0000         | 1.7321         | 2.6458         | 0.0000         |
| 7         | Aldo Bagus Pratama | 8         | 1              | 2              |            | 1.4142         | 2.2361         | 1.7321         | 1.4142         |
| 8         | Amieria Citra Gita | 9         | 2              | 1              |            | 2.4495         | 1.7321         | 2.2361         | 1.7321         |

Tabel 3.4 hasil perhitungan pusat *Cluster* ke-1

Keterangan :

- NR : Nilai rata-rata.
- PO : Penghasilan orang tua.
- TO : Tanggungan orang tua.
- JRS : Jarak rumah ke sekolah (KM)

Jarak hasil perhitungan akan dilakukan perbanding dan dipilih jarak terdekat antara data pusat *cluster*, jarak ini menunjukkan bahwa data tersebut berada dalam satu kelompok dengan pusat *cluster* terdekat. Berikut ini data pengelompokkan data, dapat dilihat pada tabel 3.5

| C1           | C <sub>2</sub> | C <sub>3</sub> |
|--------------|----------------|----------------|
| 0            | ი              | ŋ              |
| 0            | 0              | 1              |
| 1            | 0              | U              |
| 1            | 0              | U              |
| ი            | 1              | U              |
| 1            | O              | ŋ              |
| $\mathbf{1}$ | ი              | ŋ              |
|              | 1              | n              |

Tabel 3.5 pengelompokkan data terpendek

Kemudian untuk penentuan *cluster* baru, setelah diketahui anggota tiap-tiap *cluster* baru dihitung berdasarkan data anggota tiap-tiap *cluster* sesuai dengan rumus pusat anggota *cluster*. Sehingga didapatkan perhitungan sebagai berikut:

Karena C1 memiliki 4 anggota maka perhitungan *cluster* baru menjadi:

$$
C1 = \frac{6+7+8+8}{4} = 7.25
$$
  

$$
C2 = \frac{9+9}{2} = 9
$$

$$
C3 = \frac{7}{1} = 7
$$

Sehingga didapatkan hasil seperti tabel 3.6

| <b>NO</b> | <b>NAMA</b>        | <b>NR</b> | PO             |                | <b>JRS</b><br>ΤO |                | <b>CLUSTER BARU</b> |                |
|-----------|--------------------|-----------|----------------|----------------|------------------|----------------|---------------------|----------------|
|           |                    |           |                |                |                  | C <sub>1</sub> | C <sub>2</sub>      | C <sub>3</sub> |
| 1         | Afandi Sukoco      | 7         | 1              | $\overline{2}$ | 2                | 7.2500         | 9.0000              | 7.0000         |
| 2         | Afif Sutanto       |           | 1              |                | 1                | 2.0000         | 2.5000              | 3.0000         |
| 3         | Agus apriantoro    |           | 3              | $\overline{2}$ | 2                | 2.7500         | 1.5000              | 4.0000         |
| 4         | Aji Fadillah       |           | 2              | 4              | 3                | 2.2500         | 1.5000              | 2.0000         |
| 5         | Akbar Rozi         | 9         | 3              | 2              | 2                |                |                     |                |
| 6         | Al Arham           | 8         | $\overline{2}$ | 3              | 2                |                |                     |                |
| 7         | Aldo Bagus Pratama | 8         | 1              | $\overline{2}$ | 2                |                |                     |                |
| 8         | Amieria Citra Gita | 9         | 2              |                | 1                |                |                     |                |

Tabel 3.6 *cluster* baru

Keterangan :

NR : Nilai rata-rata.

PO : Penghasilan orang tua.

TO : Tanggungan orang tua.

JRS : Jarak rumah ke sekolah (KM)

Langkah selanjutnya ulangi perhitungan yang sama dengan langkah sebelumnya sampai pengelompokkan data sama. Jarak hasil perhitungan akan dilakukan dan dipilih jarak terdekat antara data dengan pusat cluster, jarak ini menunjukkan bahwa data tersebut berada dalam satu kelompok dengan pusat cluster terdekat.

Berikut ini adalah hasil data pengelompokkan anggota yang sama sehingga tidak perlu dilakukan iterasi atau perulangan lagi. Dapat dilihat pada tabel 3.7

Tabel 3.7 Hasil pengelompokkan iterasi

| റാ | CЗ |
|----|----|
|    |    |
|    |    |
|    |    |
|    |    |
|    |    |
|    |    |
|    |    |
|    |    |

Jika pusat klaster sudah tidak berubah lagi,maka proses pengklasteran selesai. Atau kembali lagi ke langkah yang ketiga sampai pusat klaster tidak berubah lagi, setelah itu dicari nilai tertinggi dari jarak pendek iterasi terakhir.

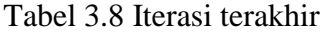

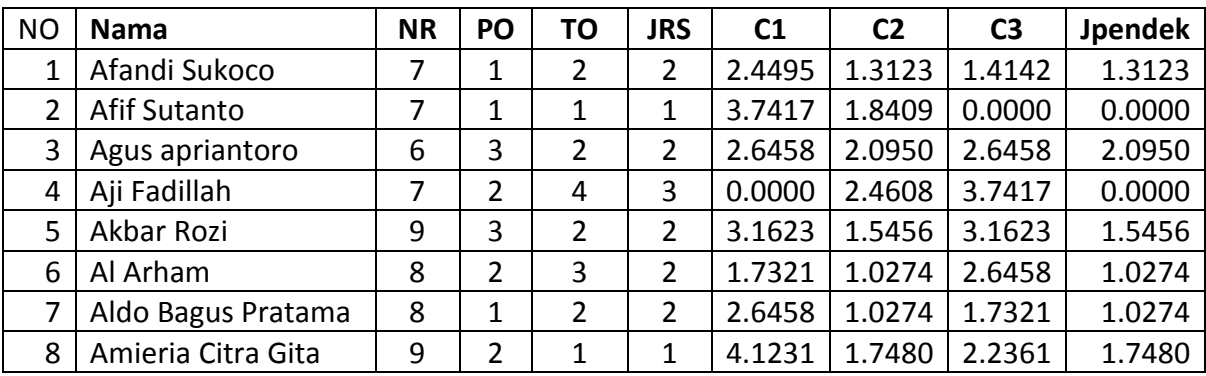

Berdasarkan kuota penerimaan beasiswa, maka diambil 4 nilai tertinggi dari jarak pendek tertinggi, Berikut ini 4 nilai siswa tersebut.

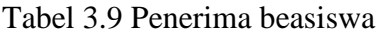

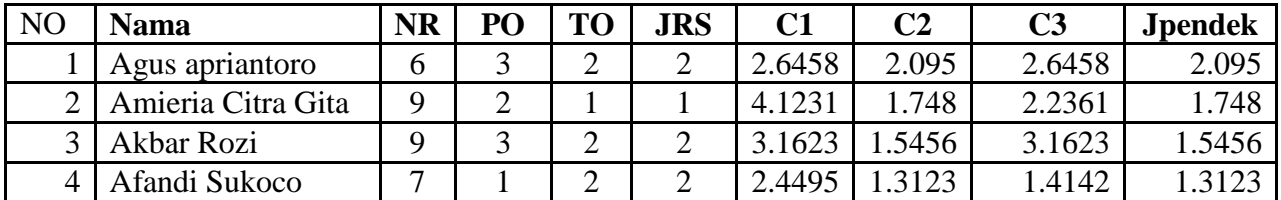

# **3.2.2 Perancangan Pemodelan Sistem**

Sebelum membuat aplikasi, terlebih dahulu dilakukan perancangan sistem. Hal ini digunakan untuk memodelkan perancangan yang telah ditetapkan berdasarkan analisis sehingga menghasilkan informasi yang dibutuhkan. Urutan perancangan sistem adalah sebagai berikut:

- 1. *Use Case Diagram*
- 2. *Entity Relational Diagram* (ERD)
- *3.* Struktur *Database*
- *4. Desain Interface*

Berikut langkah-langkah pemodelan sistem yang dapat menggambarkan desain aplikasi yang akan dibangun:

# **1. Use Case Diagram**

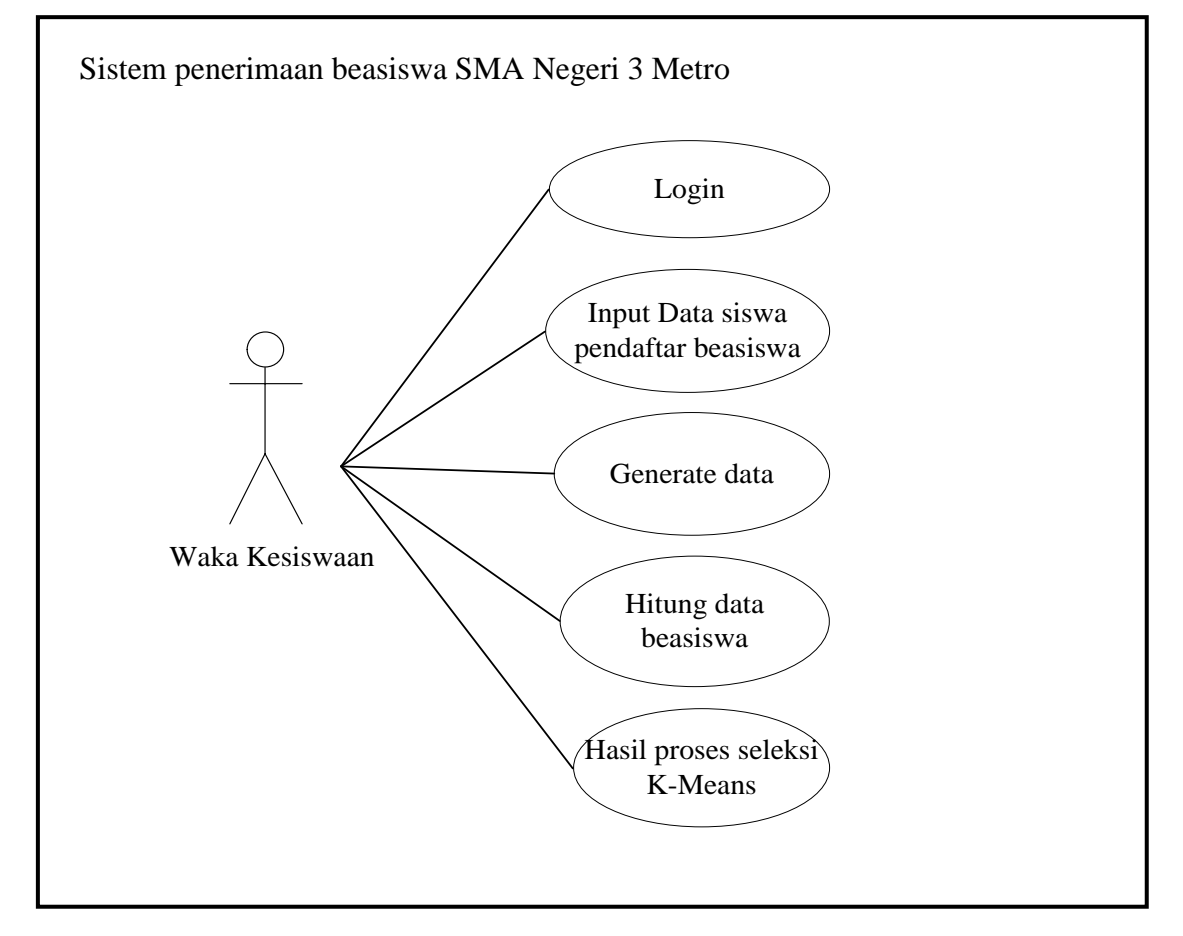

Gambar 3.3 *Use Case diagram*

# **2.** *Entity Relationship Diaragram* **(ERD)**

Model *Entity Relationship Diagram* (ERD) yang berisi komponekomponen himpunan entitas dan himpunan Relasi yang masingmasing dilengkapi dengan atribut-atribut yang merepresentasikan seluruh fakta dari dunia nyata yang kita

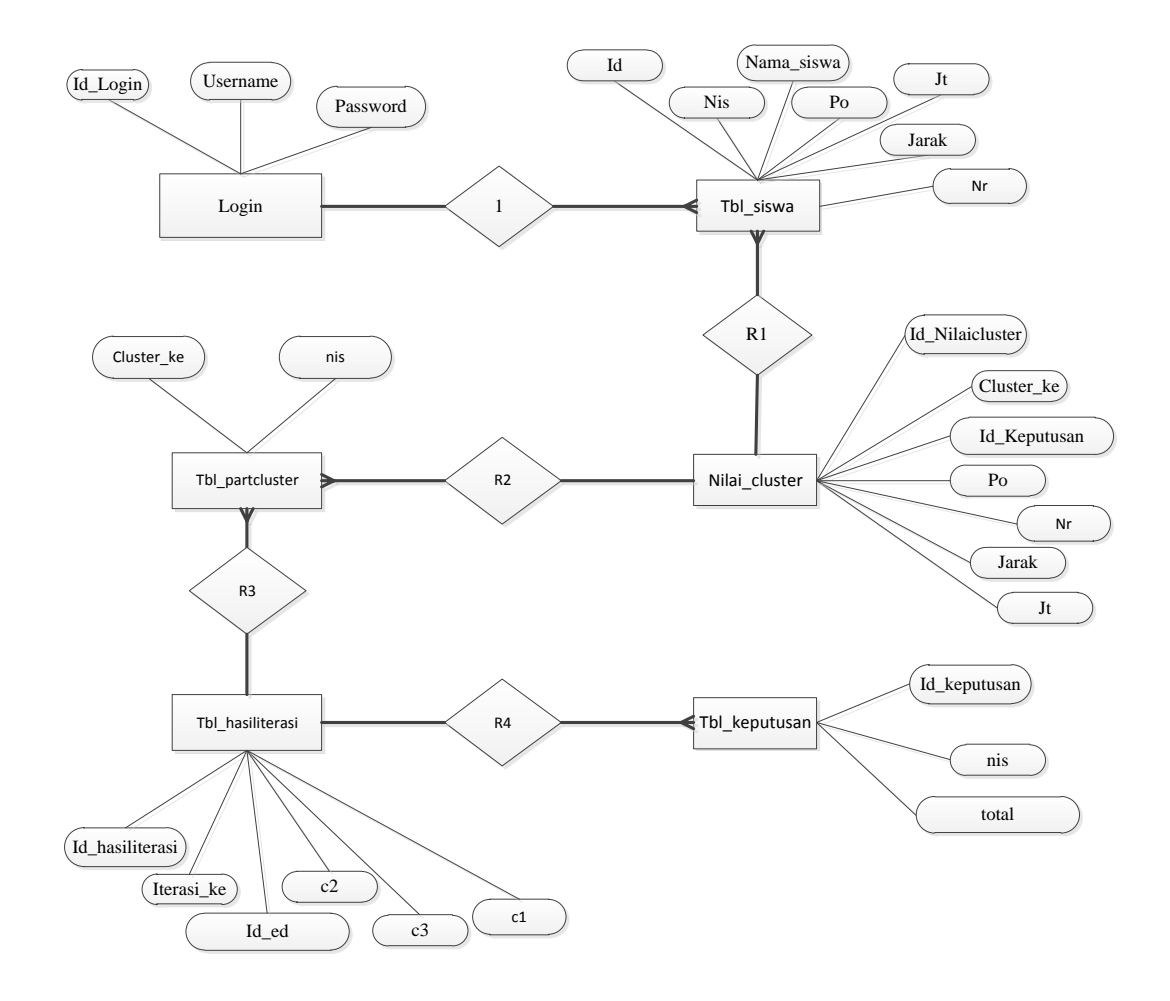

tinjau,dapat digambarkan dengan lebih sistematis dengan menggunakan *Entity Relationship Diagram* (ERD).

Gambar 3.4 *Entity Relationship Diagram* (ERD)

# **3. Struktur Database**

Adapun Struktur *database* dari system untuk menentukan kriteria kelayakan pengajuan pinjaman adalah sebagai berikut :

a. Nama database: db\_beasiswa

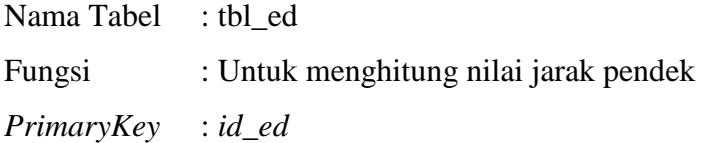

|                | Field      | Tipe  | Length | Constraint  |
|----------------|------------|-------|--------|-------------|
| N <sub>o</sub> |            |       |        |             |
| 1              | id_ed      | int   | 11     | PrimaryKey  |
| $\overline{2}$ | nis        | char  | 15     | <b>Null</b> |
| 3              | cluster ke | int   | 11     | <b>Null</b> |
| $\overline{4}$ | c1         | float | 11     | <b>Null</b> |
| 5              | c2         | float | 30     | <b>Null</b> |
| 6              | c3         | float | 11     | Null        |
| $\overline{7}$ | 1D         | float | 11     | Null        |

Tabel 3.10 tbl\_ ed

b. Nama database : db\_beasiswa

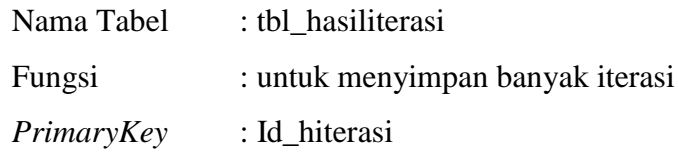

Tabel 3.11 tbl\_hiterasi

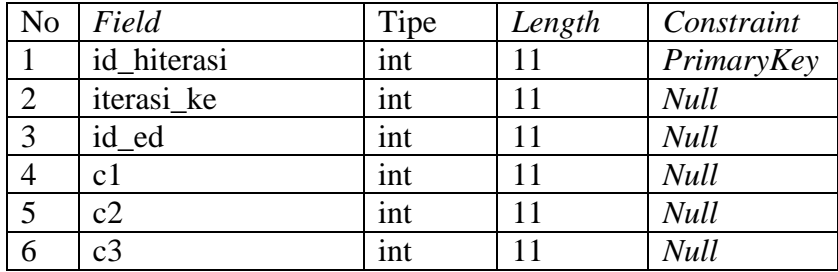

c. Nama database : db\_beasiswa

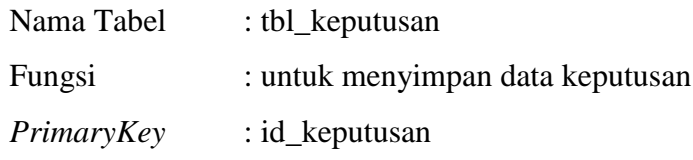

Tabel 3.12 tabel keputusan

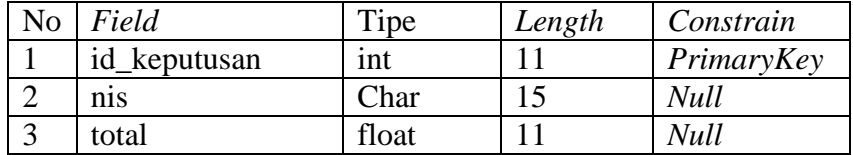

d. Nama database : db\_beasiswa

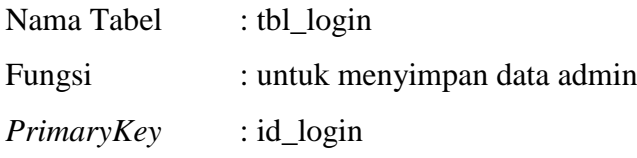

Tabel 3.13 tabel keputusan

| No     | Field    | <b>Tipe</b> | Length | Constrain  |
|--------|----------|-------------|--------|------------|
|        | id login | ınt         |        | PrimaryKey |
| $\sim$ | username | varchar     | 50     | Null       |
| $\sim$ | pasword  | varchar     | 50     | Null       |

e. Nama database : db\_beasiswa

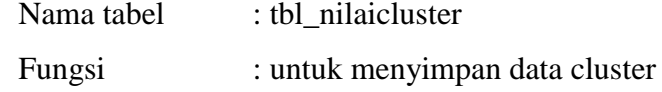

PrimeryKey : id\_nilaicluster

Tabel 3.14 tabel nilaicluster

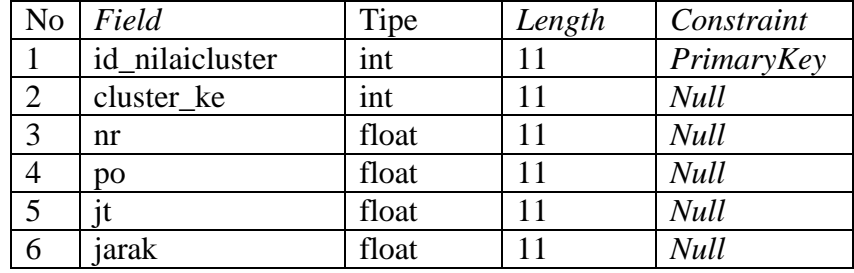

f. Nama database : db\_beasiswa

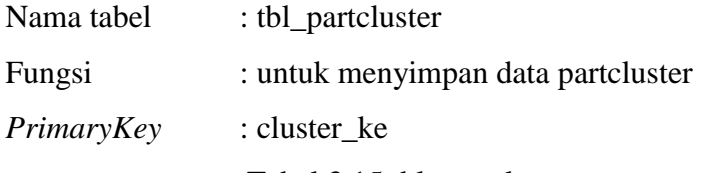

Tabel 3.15 tbl\_partcluster

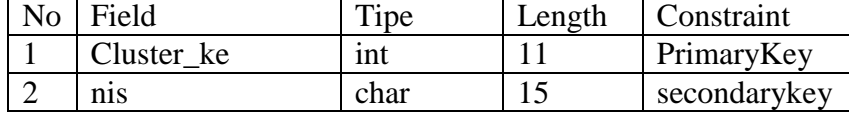

g. Nama database : db\_beasiswa Nama tabel : tbl\_siswa

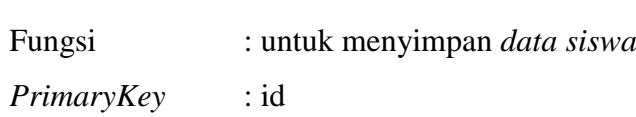

| N <sub>o</sub> | Field         | Tipe    | Length | Constraint  |
|----------------|---------------|---------|--------|-------------|
|                | id            | int     |        | PrimaryKey  |
| $\overline{2}$ | nis           | char    | 15     | <b>Null</b> |
| 3              | nama_siswa    | varchar | 40     | <b>Null</b> |
| 4              | nr            | float   | 11     | <b>Null</b> |
| 5              | po            | int     | 11     | <b>Null</b> |
| 6              | jt            | int     | 11     | <b>Null</b> |
| 7              | jarak         | int     | 11     | <b>Null</b> |
| 5              | <b>Status</b> | varchar | 15     | Null        |

Tabel 3.16 tbl\_siswa

# **3.2.2.1 Perancangan Desain Interface**

Perancangan antar muka merupakan hal pokok dalam membuat *software*. Dalam proses perancangan ini pengembang membagi kebutuhan- kebutuhan menjadi perangkat lunak. Proses tersebut menghasilkan sebuah arsitektur perangkat lunak sehingga dapat diterjemahkan kedalam kode-kode program dan *interface*. Perancangan antar muka ini digambarkan pada gambar-gambar dibawah ini:

1. Rancangan Tampilan Halaman *Login*

Berikut ini merupakan tampilan menu *account-login.* Adapun tampilan rancangan menu *account-login* adalah seperti gambar gambar 3.5

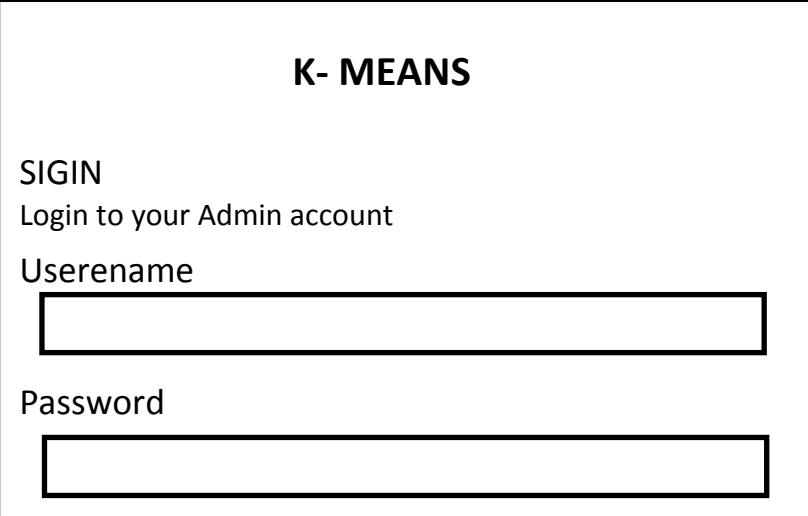

Gambar 3.5 Halaman Login

2. Rancangan tampilan halaman utama

Berikut ini merupakan tampilan menu halaman beranda pada *websit*e *Clustering* penerimaan beasiswa bantuan siswa miskin SMA Negeri 3 Metro dengan metode *k-means*. Tampilan rancangan program dapat dilihat gambar 3.6

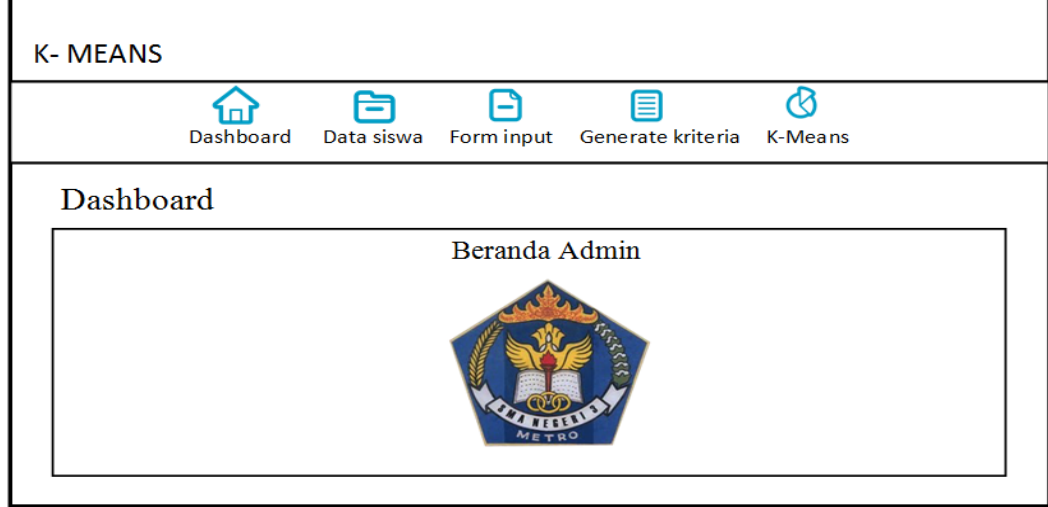

Gambar 3.6 Tampilan Beranda

3. Rancangan tampilan halaman data siswa

Berikut ini merupakan tampilan menu halaman data siswa pada *websit*e *Clustering* penerimaan beasiswa bantuan siswa miskin SMA Negeri 3 Metro dengan metode *k-means*. Tampilan rancangan program dapat dilihat gambar 3.7

| Dashboard<br>Form input<br>Data siswa<br>Generate kriteria<br>K-Means<br>Entries                                                                                                    |             |
|----------------------------------------------------------------------------------------------------|-------------|
| View Data<br>Data Calon Penerima Beasiswa<br>Show                                                                                                    |             |
|                                                                                                    |             |
| <b>NO</b><br><b>NIS</b><br><b>PENGHASILAN</b><br><b>JARAK RUMAH KE</b><br><b>NAMA SISWA</b><br><b>NILAI RATA-</b><br><b>JUMLAH</b><br><b>TANGGUNGAN</b><br><b>RATA</b><br><b>ORANGTUA</b><br><b>SEKOLAH</b><br><b>ORANG TUA</b> | <b>OPSI</b> |
|                                                                                                    |             |

Gambar 3.7 Form data siswa

4. Rancangan tampilan form input

Berikut ini merupakan tampilan menu form input pada *websit*e *Clustering* penerimaan beasiswa bantuan siswa miskin SMA Negeri 3 Metro dengan metode *k-means*. Tampilan rancangan program dapat dilihat gambar 3.8

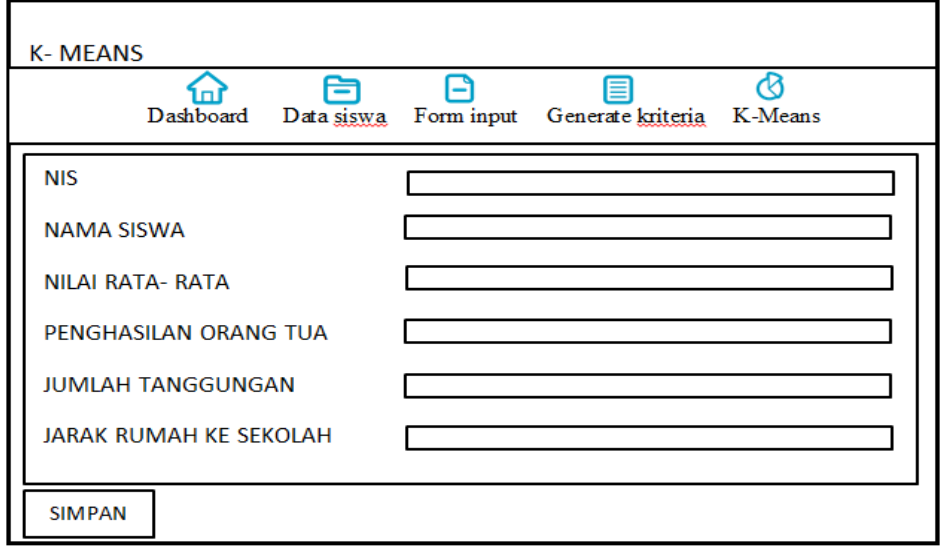

Gambar 3.8 Tampilan form input

5. Rancangan tampilan halaman kriteria

Berikut ini merupakan tampilan menu halaman kriteria pada *websit*e *Clustering* penerimaan beasiswa bantuan siswa miskin SMA Negeri 3 Metro dengan metode *k-means*. Tampilan rancangan program dapat dilihat gambar 3.9

| <b>K-MEANS</b>                                                        |            | ini               | 白                                 |                                       | ≡                                               |                                         |  |  |
|-----------------------------------------------------------------------|------------|-------------------|-----------------------------------|---------------------------------------|-------------------------------------------------|-----------------------------------------|--|--|
| Dashboard<br>Data siswa<br>Form input<br>Generate kriteria<br>K-Means |            |                   |                                   |                                       |                                                 |                                         |  |  |
| <b>VIEW DATA</b>                                                      |            |                   |                                   |                                       |                                                 | <b>GENERATE KRITERIA</b>                |  |  |
| <b>NO</b>                                                             | <b>NIS</b> | <b>NAMA SISWA</b> | <b>NILAI RATA-</b><br><b>RATA</b> | <b>PENGHASILAN</b><br><b>ORANGTUA</b> | <b>JUMLAH</b><br>TANGGUNGAN<br><b>ORANG TUA</b> | <b>JARAK RUMAH KE</b><br><b>SEKOLAH</b> |  |  |
|                                                                       |            |                   |                                   |                                       |                                                 |                                         |  |  |
|                                                                       |            |                   |                                   |                                       |                                                 |                                         |  |  |

Gambar 3.9 Tampilan halaman kriteria

6. Rancangan tampilan halaman k-means

Berikut ini merupakan tampilan menu halaman *k-means* pada *websit*e *Clustering* penerimaan beasiswa bantuan siswa miskin SMA Negeri 3 Metro dengan metode *k-means*. Tampilan rancangan program dapat dilihat gambar 3.10

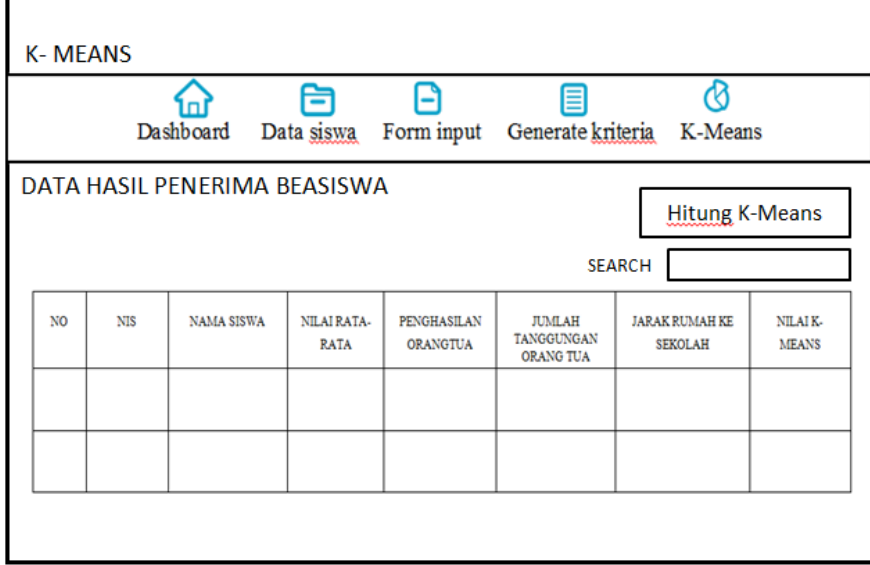

Gambar 3.10 Tampilan halaman k-means